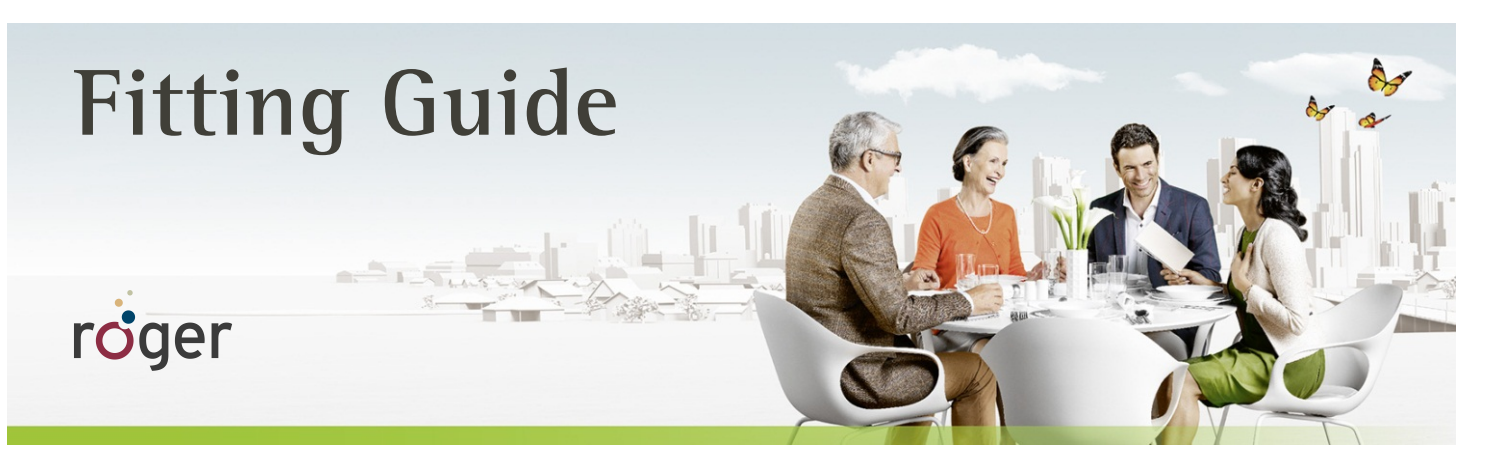

# **Roger and Advanced Bionics sound processors Naída CI, Auria and Harmony**

**This guide provides detailed information on how Roger receivers should be used with Advanced Bionics sound processors to achieve the best possible performance.**

**A 2013 study by Dr. Jace Wolfe of Hearts for Hearing Foundation, Oklahoma City, revealed that the use of Roger systems in combination with cochlear implants resulted in significant improvements in speech recognition at high noise levels (70 to 80 dB (A)) over fixed gain FM and Dynamic FM technologies (see [www.phonakpro.com\)](http://www.phonakpro.com/) 1 .**

### **Set-up**

The table below shows what is required to connect the sound processor to a Roger receiver.

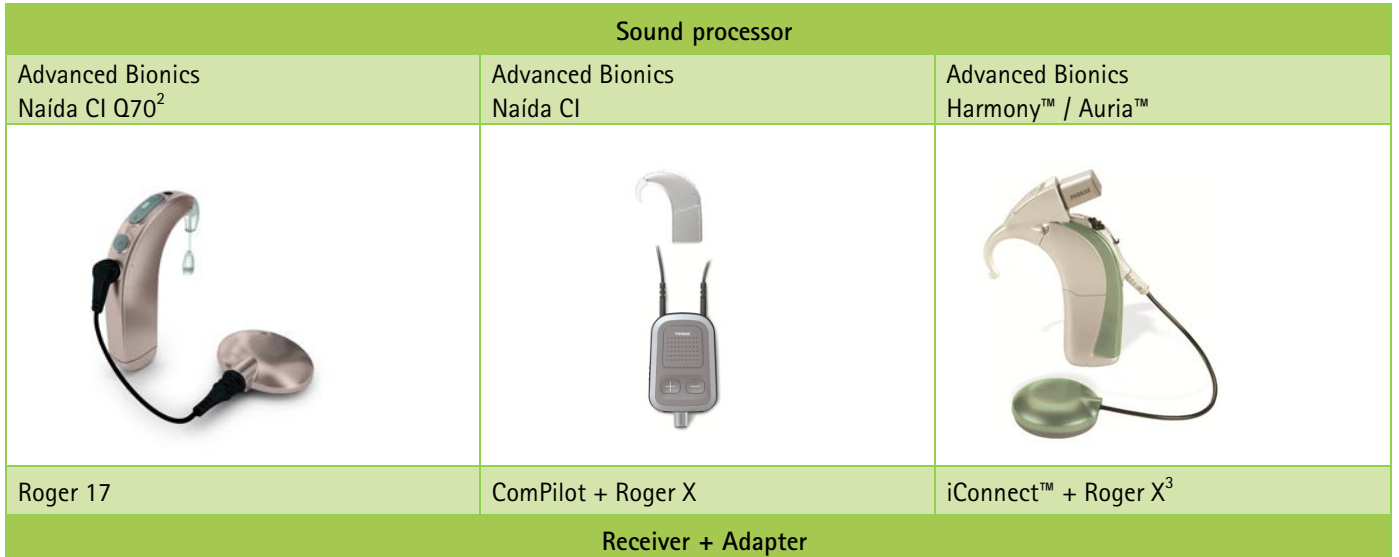

Roger X is not compatible with the Advanced Bionics (AB) Neptune™ sound processor.

**1 Jace Wolfe (2013), Evaluation of speech recognition of cochlear implant recipients using a personal digital adaptive radio frequency system. Accepted by the** Journal of the American Academy of Audiology.

**<sup>2</sup> PowerCelTM 170 battery required.**

**<sup>3</sup> Roger X with SN > 1336NY560 only.**

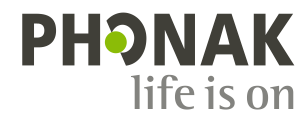

## **Pre-fitting**

Program the sound processor with the recommended settings according to the table below. This will ensure maximum benefit from the Roger system.

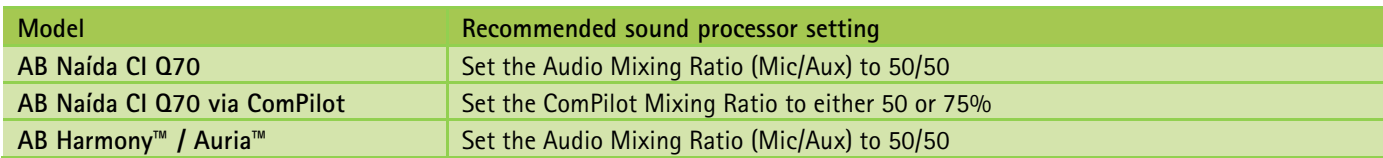

For Roger 17, no pre-programming is required.

For Roger X when used with ComPilot, no pre-programming is required but might be done to deactivate the AutoConnect tones . For Advanced Bionics Harmony / Auria systems, Roger X**<sup>4</sup>** must be pre-programmed.

A Roger inspiro is required for programming Roger  $\mathsf{X}^4.$ 

- 1. Connect Roger X to the sound processor or ComPilot and switch it on.
- 2. Turn Roger inspiro on, hold it close to Roger X (less than 10 cm/4 inches) and select the function **Check**.
- 3. Click **Manage**, scroll to '**CI module**' then click **OK**.
- 4. Scroll to the corresponding value as shown in the table below.
- 5. Scroll to EasyGain and click OK.
- 6. Set the EasyGain to the corresponding value as shown in the table below.

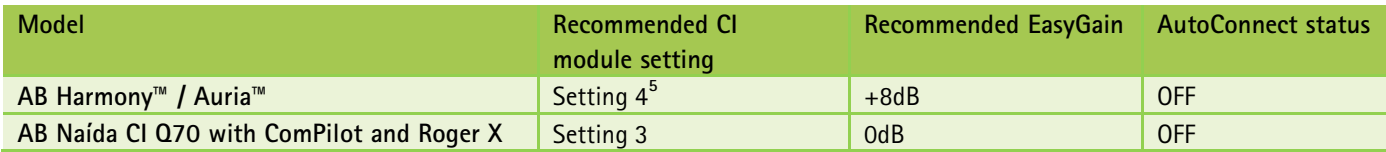

This will ensure that the Roger X output impedances match the input impedance of the sound processor.

<sup>4</sup> Available for Roger X (02) only

<sup>5</sup> If more EasyGain is required, select Setting 1 with adjust EasyGain to the desired level

## **Getting started**

#### **Attaching Roger 17:**

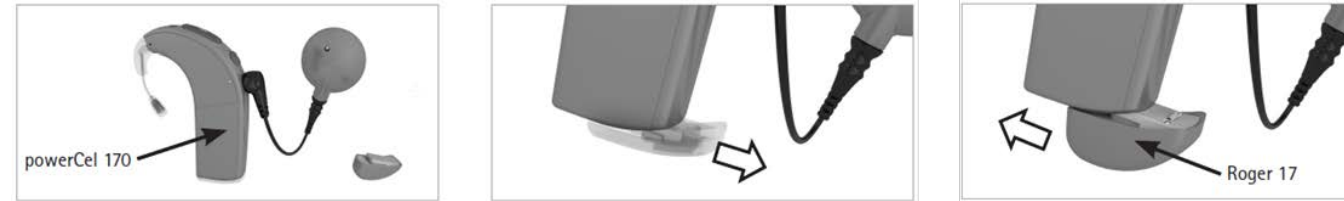

#### **Step 1: Attach Roger receiver**

Switch all equipment off. If required, remove the standard cover or hook and attach the adapter to the sound processor. Now attach the Roger receiver to the sound processor, adapter, battery or to ComPilot.

#### **Step 2: Switching on**

Ask the user to put on the sound processor and switch it on. If available switch also the ComPilot on. The sound processor should automatically detect the presence of the Roger receiver. If this is not the case, manually change to the program utilizing the recommended Roger program settings.

#### **Step 3: Connect**

Hold the Roger microphone close to the Roger receiver (within 10 cm/4 inches) and press the **Connect** button on the Roger microphone. The user should now report that he/she has heard the confirmation beeps (a low tone followed by a high tone). If the user did not hear the confirmation beeps, you may need to manually switch the processor into the DAI, EXT, ComPilot or AUX program. Repeat this connect process until your patient hears the beeps.

#### **Step 4: Test the system**

Consider testing the user's speech recognition in quiet with the CI alone by muting the Roger microphone and standing close to your patient. Then test the user's speech recognition through the Roger microphone while standing at least 3 meters away.

## **Using Roger via the T-Coil**

Alternatively, the receiver Roger MyLink can be used after activating the T-Coil on the sound processor.

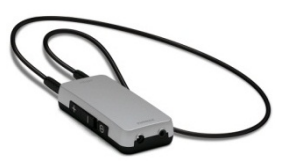

## **Troubleshooting**

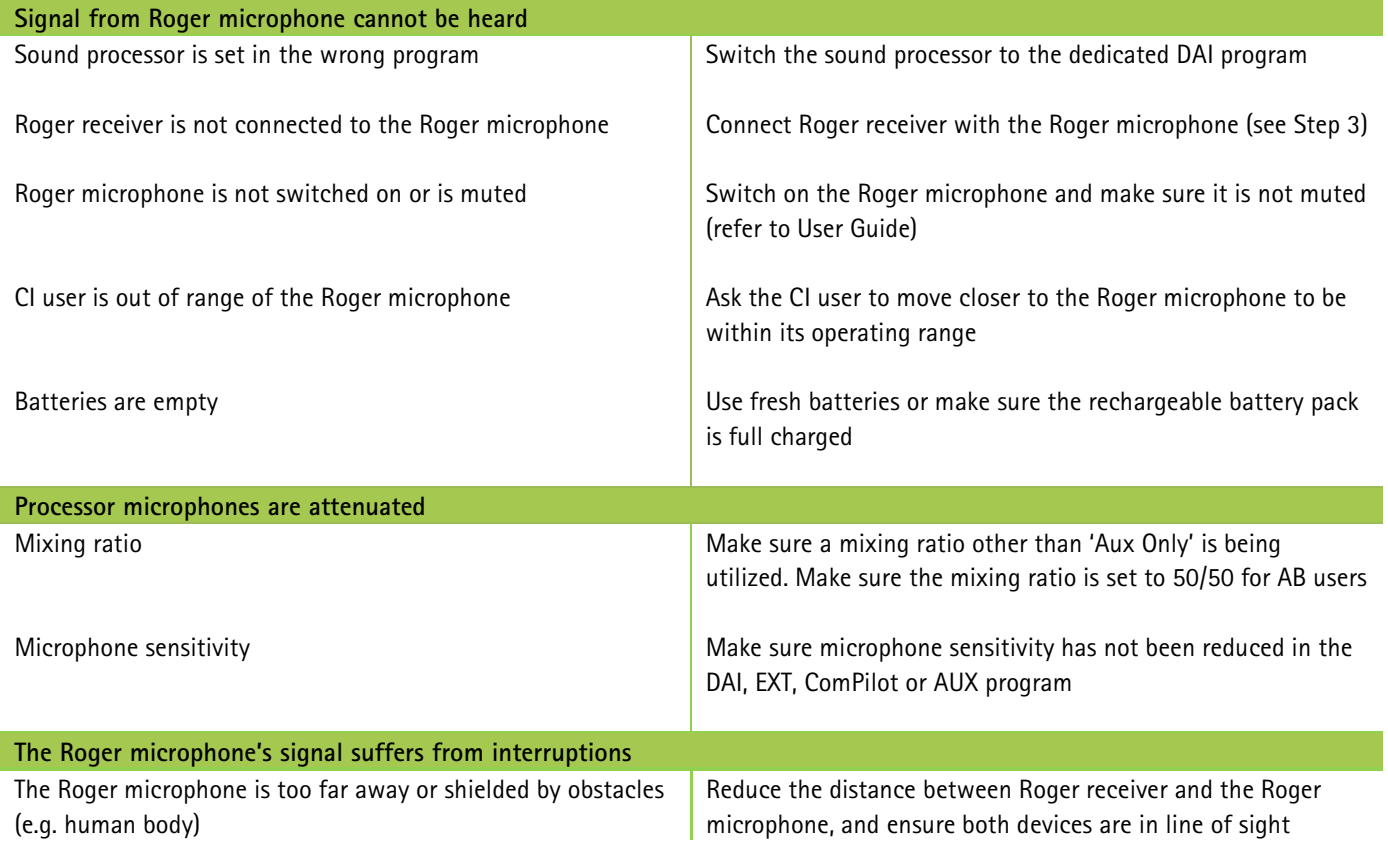

## **Listening check**

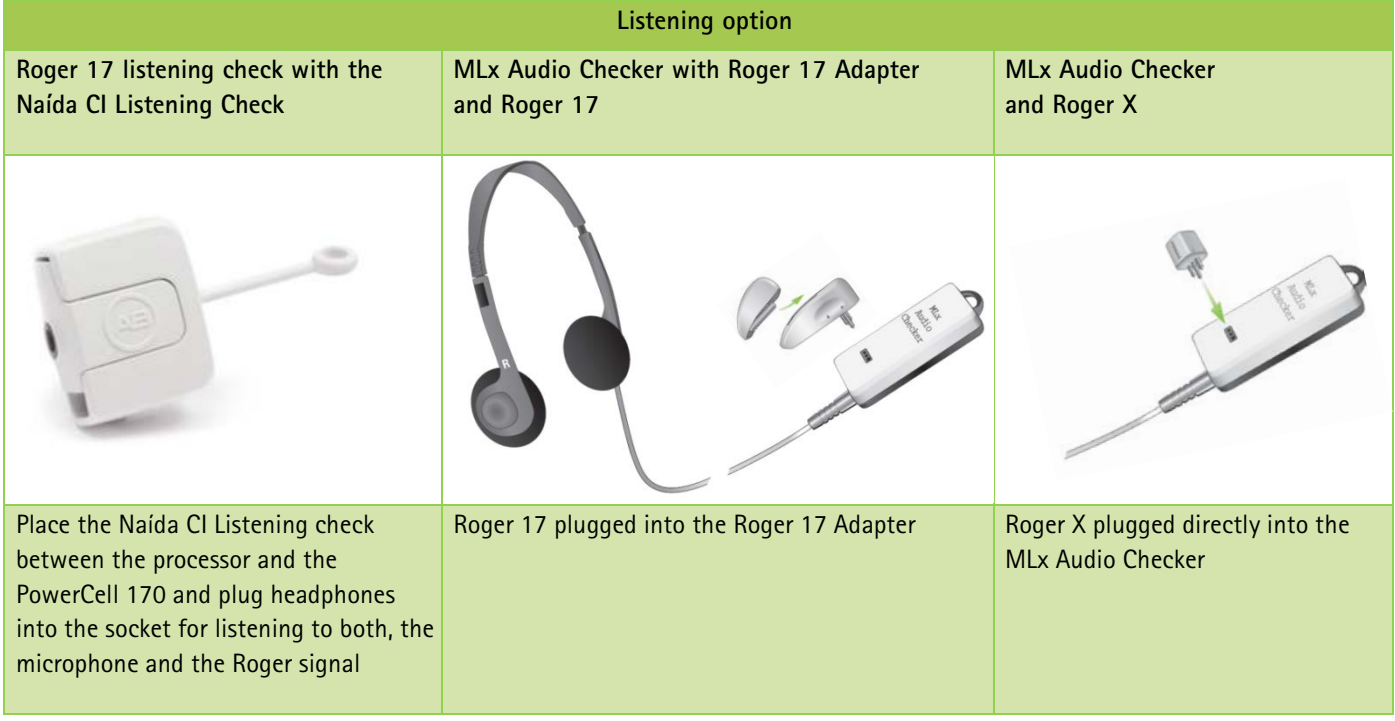

## Special features for educational system<sup>4</sup>

#### **Programming of EasyGain**

If the volume of the Roger system is not satisfactory, you can change the gain of the receiver via Roger inspiro. Hold Roger inspiro close to Roger receiver (less than 10 cm/4 inches) and press **Check**. Roger receiver information will appear on the Roger inspiro's screen. Press **Manage**, scroll with the cursor to **EasyGain** and press **OK**. Now you can change the gain of the receiver in the range of -8 to +8 dB.

<sup>4</sup> Available for Roger 17 (02) and Roger X (02) only